# CARA MENGUNAKAN APLIKASI DISKUSI ONLINE

Hal yang perlu disiapkan :

- a. Xampp min versi 5.0
- b. Brower lebih optimal digoogle chrome
- c. Tidak support di internet explorer
- d. Untuk test responsive design bias unduh extensi responsive web design tester dari google chrome.
- e. Untuk digunakan dijarinagan bias dirubah di htdocs-> skripsi ->application->config- >config.php, rubah localhost/skripsi menjadi alamat ip missal 192.168.0.1/skripsi lalu simpan.

## Cara menjalankan program

- 1. url :<http://localhost/skripsi>
- 2. click app pada menu

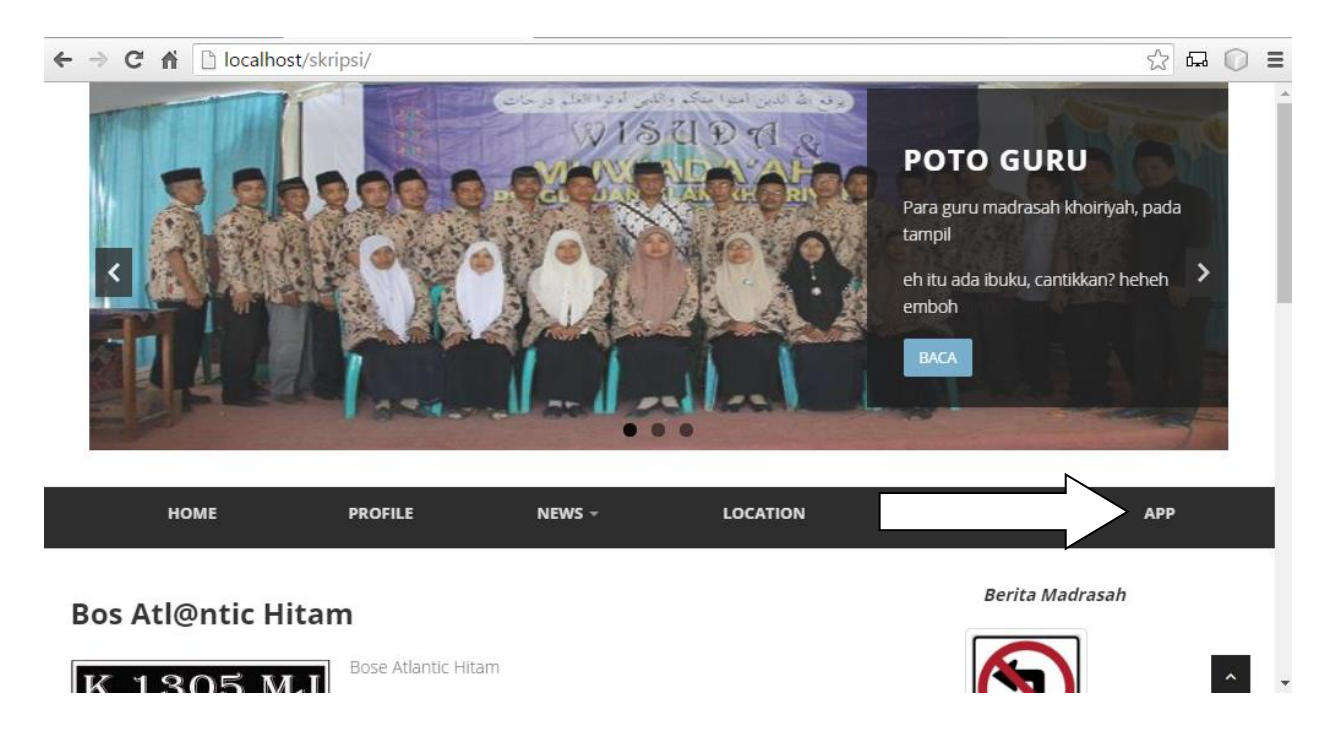

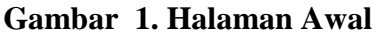

3. url halaman admin : [http://localhost/skripsi/member/form\\_admin](http://localhost/skripsi/member/form_admin)

username : atlantic

password :atlantic

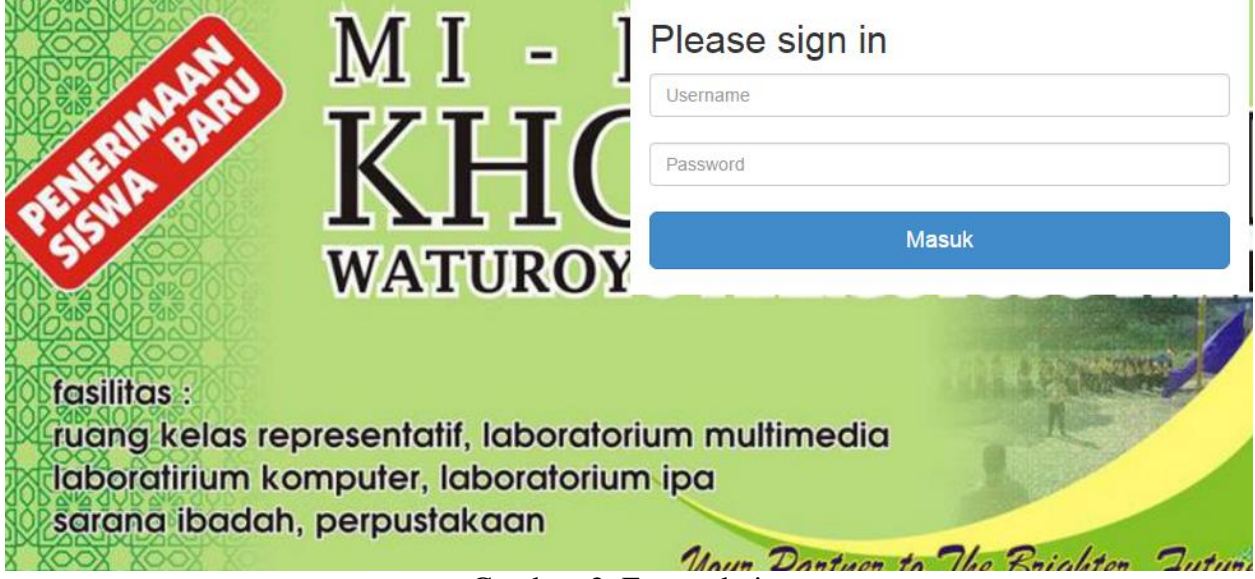

Gambar 2. Form admin

# 4. Halaman Admin

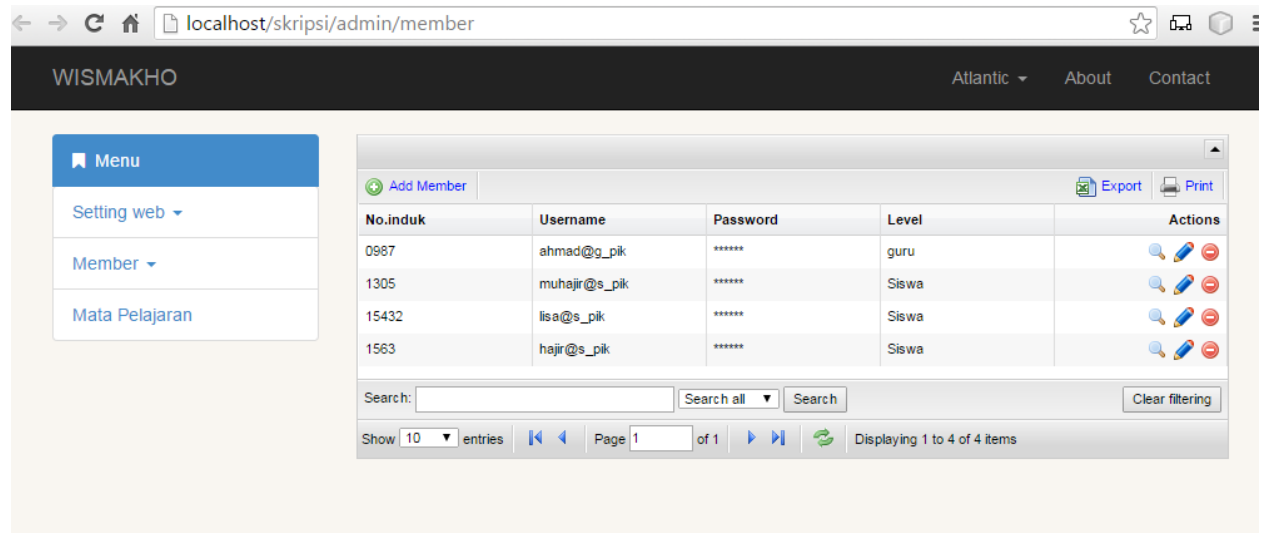

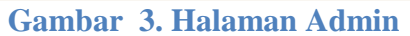

Username dengan akhiran @g\_pik merupakan user yang berstatus guru, sedangkan @s\_pik adalah siswa.

5. url user : [http://localhost/skripsi/member/form\\_Member](http://localhost/skripsi/member/form_Member)

username: ahmad@g\_pik

password : ahmad

username :hajir@s\_pik

password:hajir

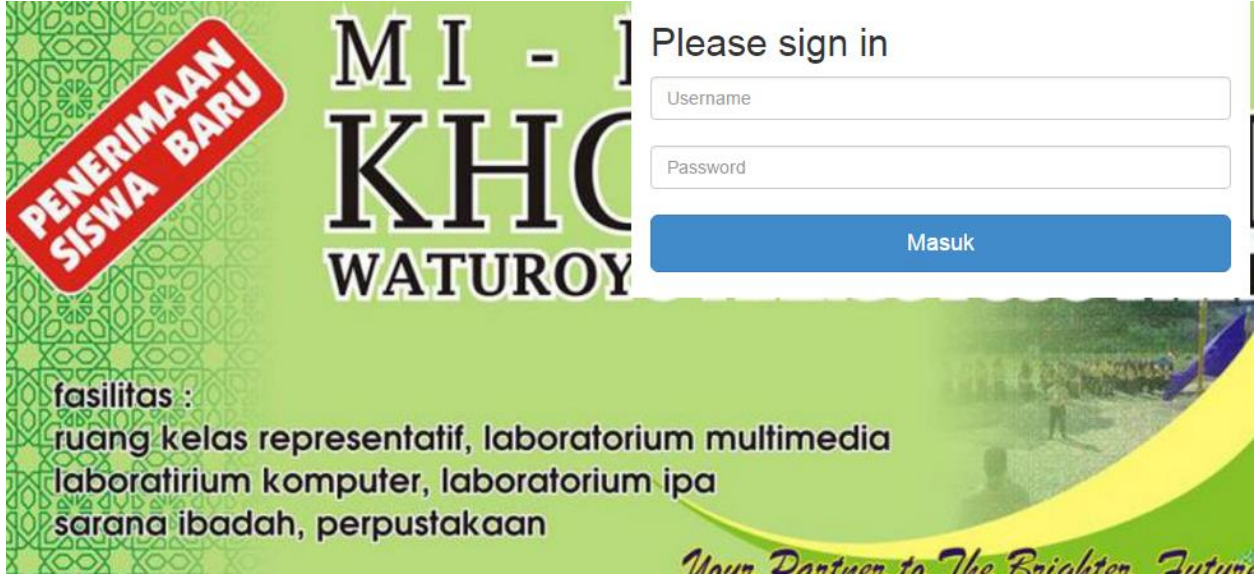

Gambar 4. form user

#### 6. Halaman Awal user

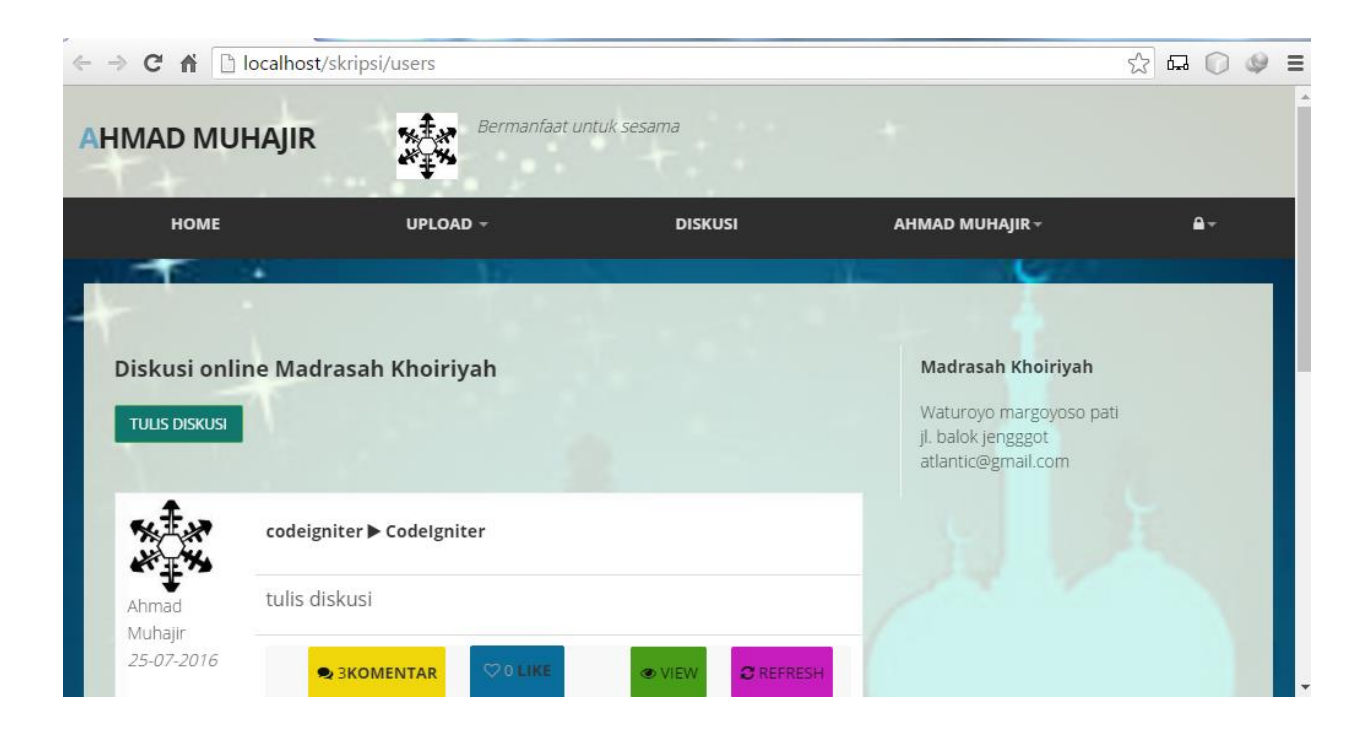

Gambar 5 halaman awal user

Untuk user baru diharuskan untuk setting profile tema terlebih dahulu agar dapat membuat

posting.

## 7. User baru

Username : lisa@s\_pik

Password : lisa

```
\epsilon \to \mathbf{C} and \mathbf{A} in local host/skripsi/users
```
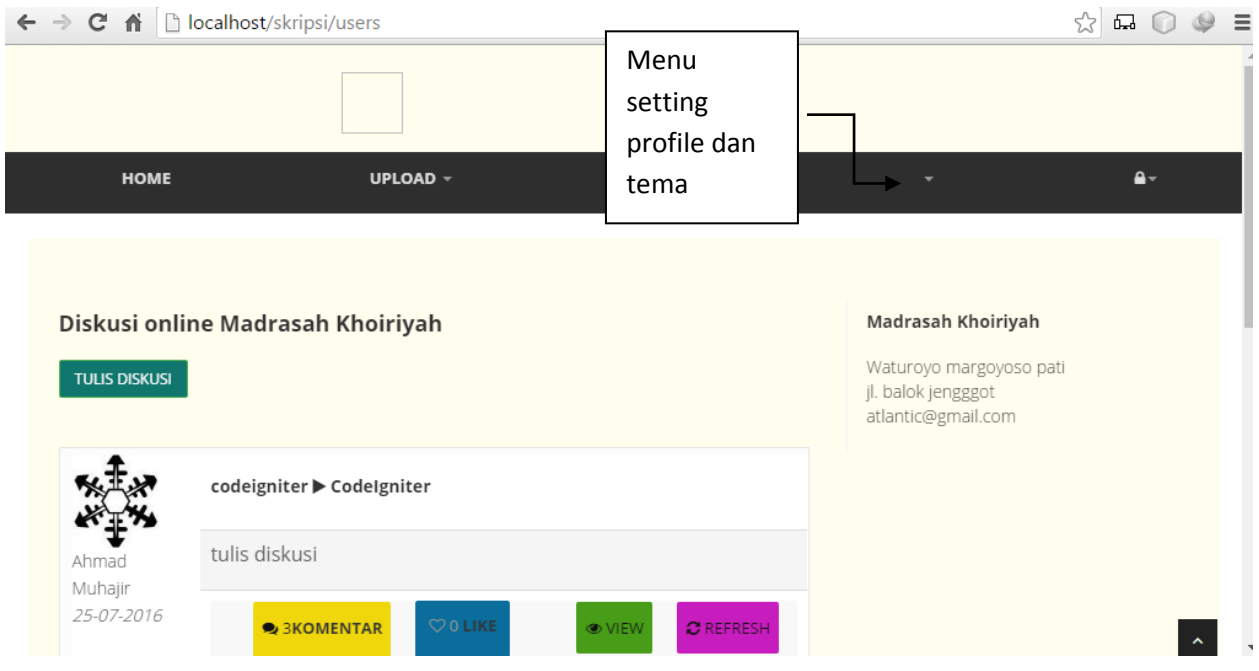